# **ACTIVIDAD 3 - 4 - HTTP**

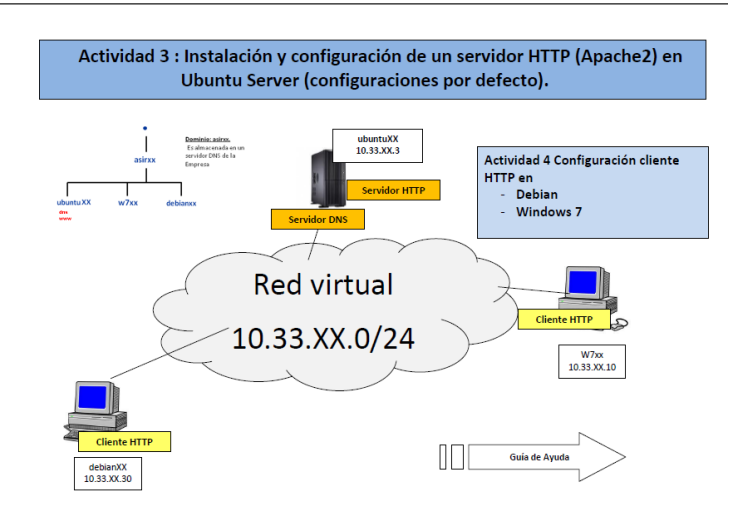

Para instalar lo primero que tenemos que hacer es sudo apt-get install apache2

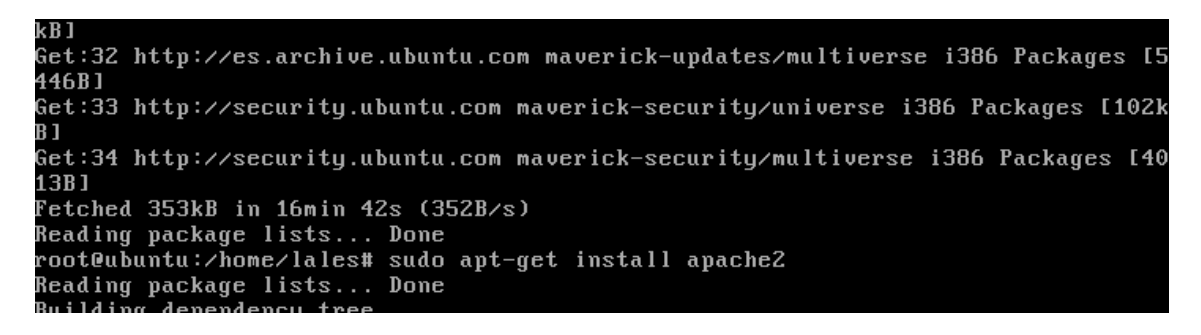

Ahora vamos a comprobar que se han creado los usuarios www-data y el grupo www-data

Con cat /etc/passwd y cat /etc/group

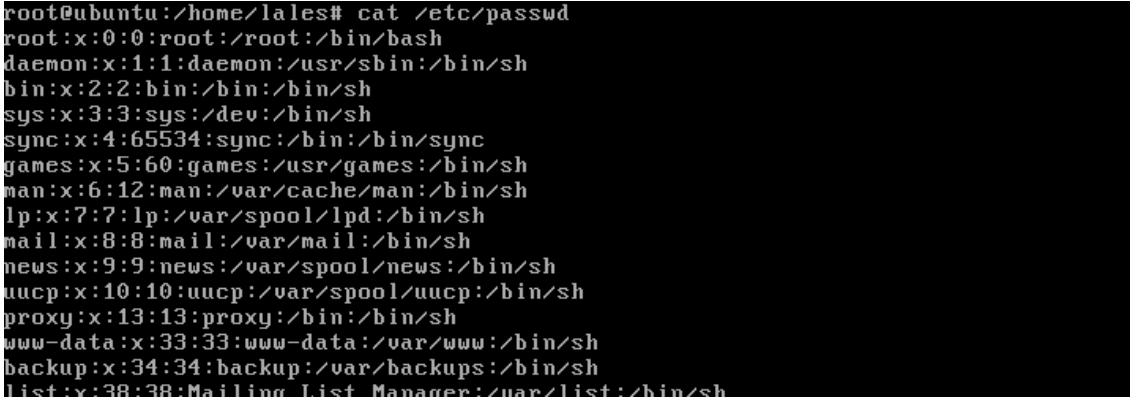

Aquí vemos que el propietario de var/www es root

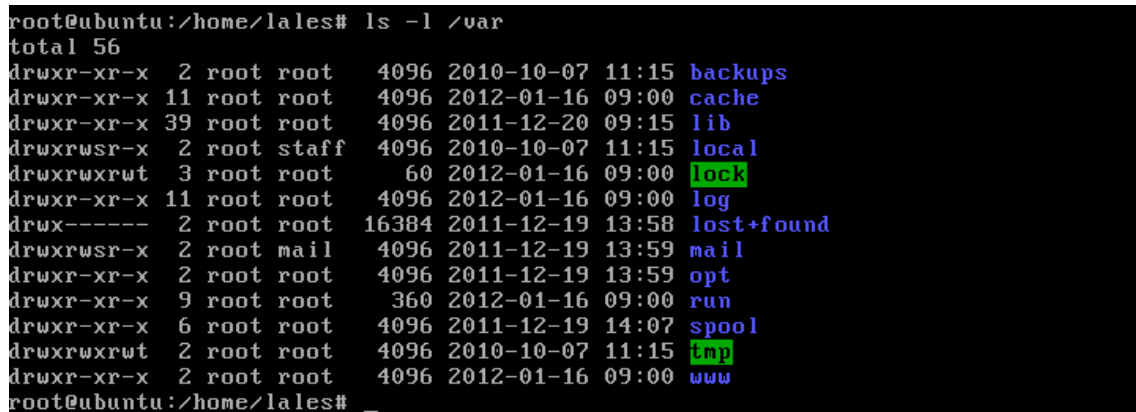

Ahora vamos a ver los ficheros de configuración /etc/apache2/apche2.conf, donde nos aparecen una serie de directivas para el servidor apache

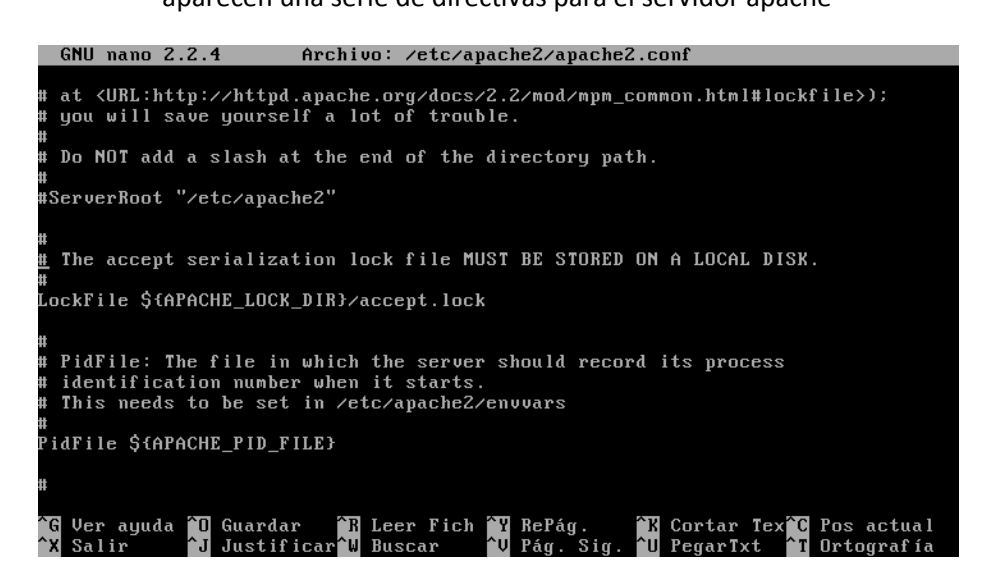

Aquí tenemos en este fichero los puertos por donde entra

/etc/apache2/ports.conf

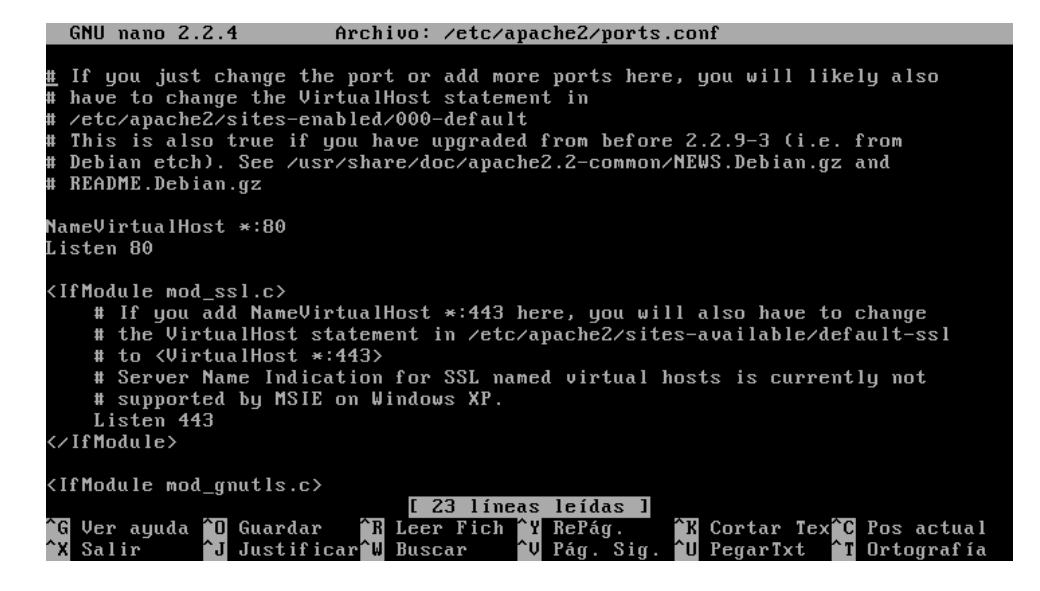

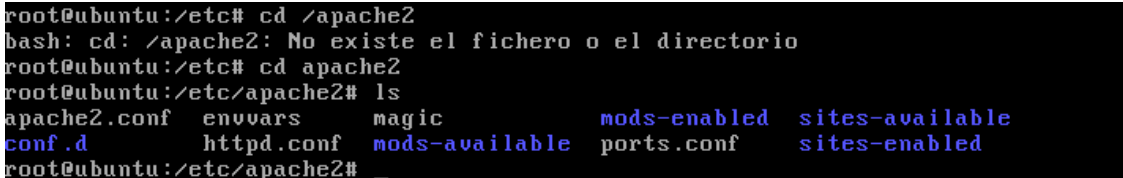

Poniendo ps –ef | grep apache, nos muestra como el servidor está iniciado

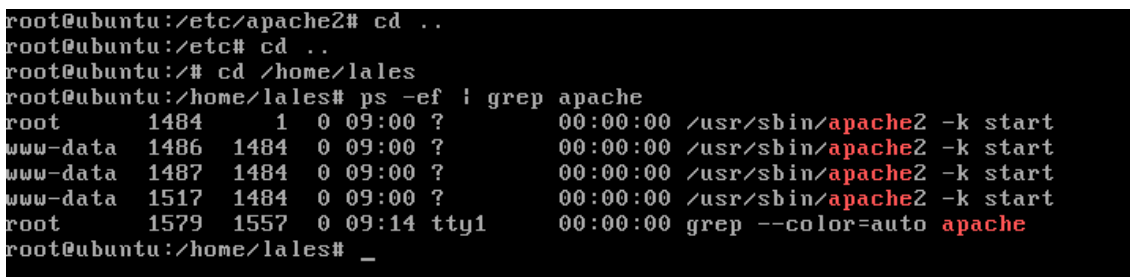

Ahora con netstat –ltn nos muestra por qué puerto está escuchando

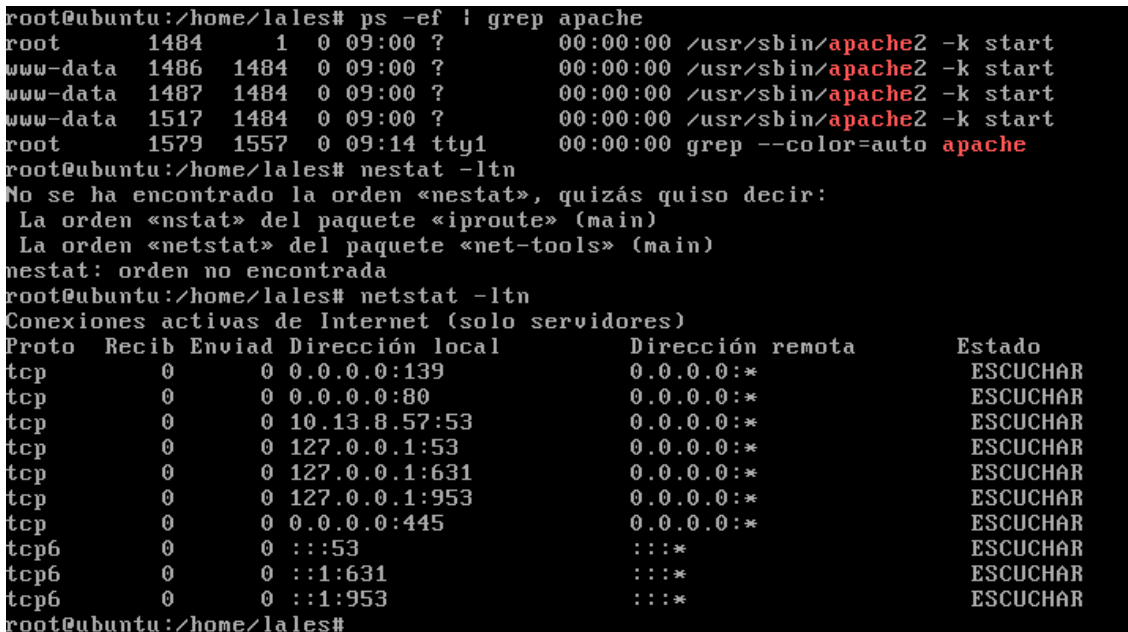

Si entramos a /etc/apache2/ports.conf nos comprueba que están habilitados los puertos

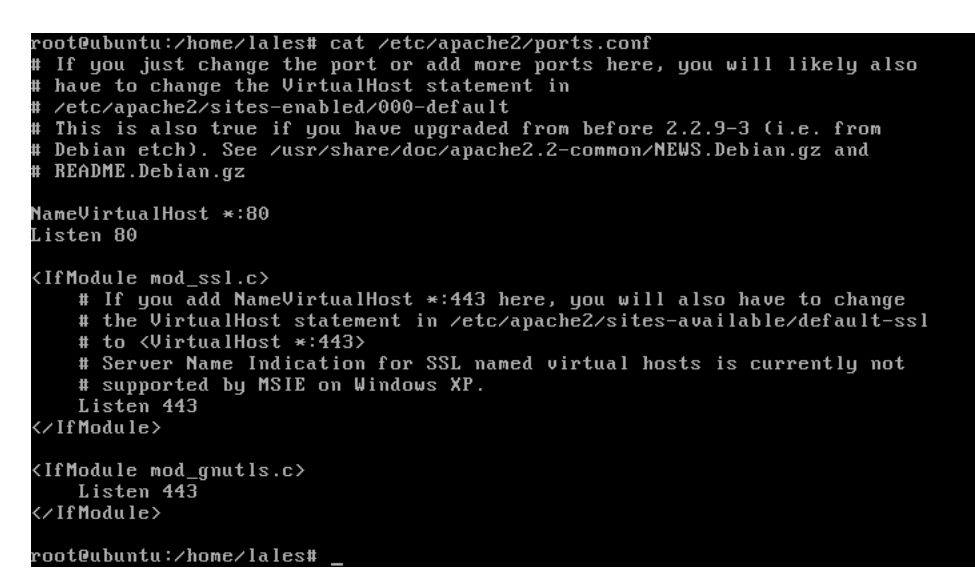

```
<IfModule mod_ssl.c>
   # If you add NameVirtualHost *:443 here, you will also have to change
   # the UirtualHost statement in /etc/apache2/sites-available/default-ssl
   # to <VirtualHost *:443>
   # Server Name Indication for SSL named virtual hosts is currently not
   # supported by MSIE on Windows XP.
   Listen 443
</IfModule>
<IfModule mod_gnutls.c>
   Listen 443
 /IfModule>
```
Ahora vamos a entrar al directorio /etc/apache2/sites-available y vemos que está el fichero default, donde contiene la configuración del servidor virtual por defecto

```
root@ubuntu:/home/lales# cat /etc/apache2/sites-available<br>cat: /etc/apache2/sites-available: Es un directorio
root@ubuntu:/home/lales# cd /etc
root@ubuntu:/etc# cd apache2
root@ubuntu:/etc/apache2# ls
apache2.conf envvars
                                                 mods-enabled sites-available
                              magic
conf.d httpd.conf mods-available ports.conf<br>root@ubuntu:/etc/apache2#cdsites-available
                                                                  sites-enabled
root@ubuntu:/etc/apache2/sites-available# ls
default default-ssl
root@ubuntu:/etc/apache2/sites-available# cd ..
root@ubuntu:/etc/apache2# cd sites-enabled
root@ubuntu:/etc/apache2/sites-enabled# ls
000-default
root@ubuntu:/etc/apache2/sites-enabled#
```
Ahora vamos a abrir un navegador de otra máquina virtual, en este caso, Molinux, donde ponemos de servidor DNS, la dirección IP de Ubuntu Server donde tenemos instalado Apache

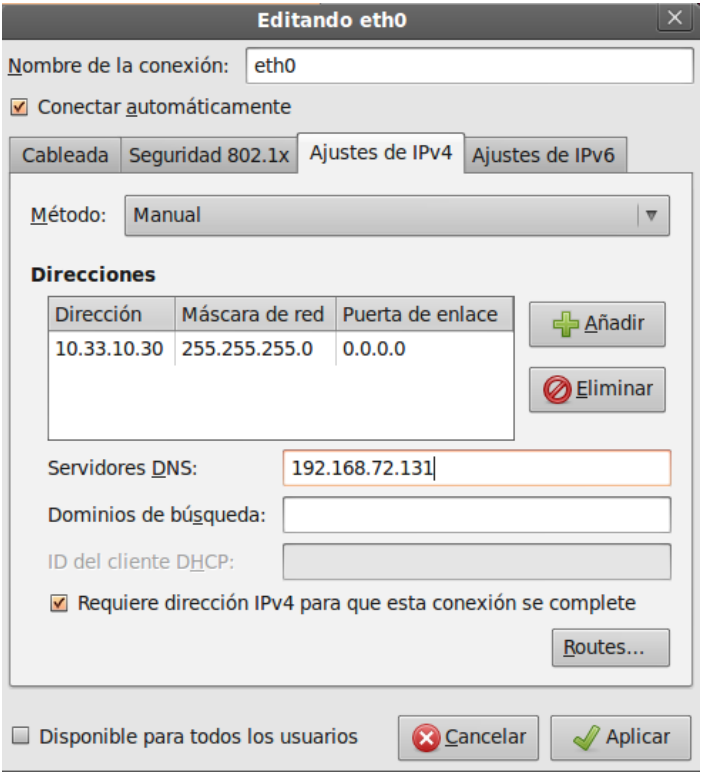

Y cuando ponemos la dirección IP en el navegador de Molinux, nos aparece un mensaje que viene por defecto en el fichero index.html de Apache

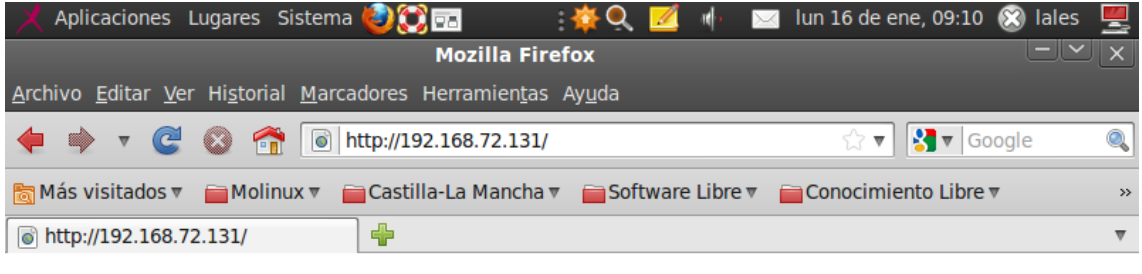

### It works!

This is the default web page for this server.

The web server software is running but no content has been added, yet.

Ahora vamos a comprobar lo que pone en el mensaje index.html con cat index.html

lales@ubuntu:~\$ sudo su Isudol password for lales: root@ubuntu:/home/lales# cd /var root@ubuntu:/var# cd www root@ubuntu:/var/www# ls index.html root@ubuntu:/var/www# cat /index.html cat: /index.html: No existe el fichero o el directorio root@ubuntu:/var/www# cat index.html <html><br/>>body><h1>It works!</h1> <p>This is the default web page for this server.</p> <p>The web server software is running but no content has been added, yet.</p> </body></html> root@ubuntu:/var/www#

#### Ahora vamos a cambiar en el fichero hostname, el nombre del servidor y vamos a ponerle ubuntu10.asir

**GNU nano 2.2.4** Archivo: hostname Modificado ubuntu10.asir\_

Y hacemos lo mismo con /etc/hosts

**GNU nano 2.2.4** Archivo: /etc/hosts Modificado 127.0.0.1 ubuntu10.asir 127.0.1.1 ubuntu10.asir ubuntu10.asir The following lines are desirable for IPv6 capable hosts H  $: 1$ localhost ip6-localhost ip6-loopback fe00::0 ip6-localnet ff00::0 ip6-mcastprefix<br>ff02::1 ip6-allnodes  $ff02::2$  ip6-allrouters

Ahora apagamos y reiniciamos el servidor apache para que hagan efecto los cambios

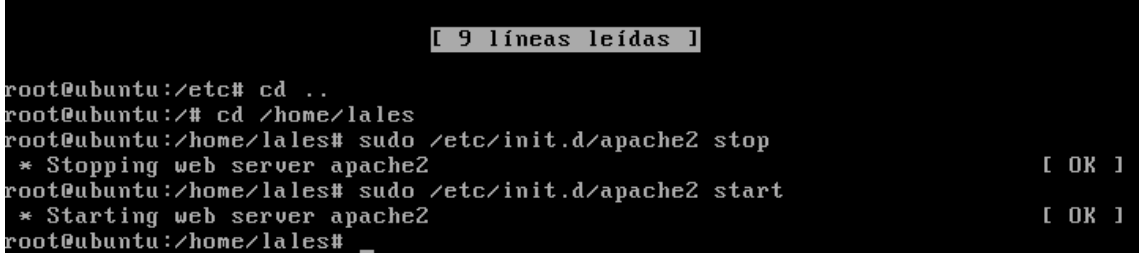

Ahora vamos a crear un archivo que se llame red.html con el siguiente contenido

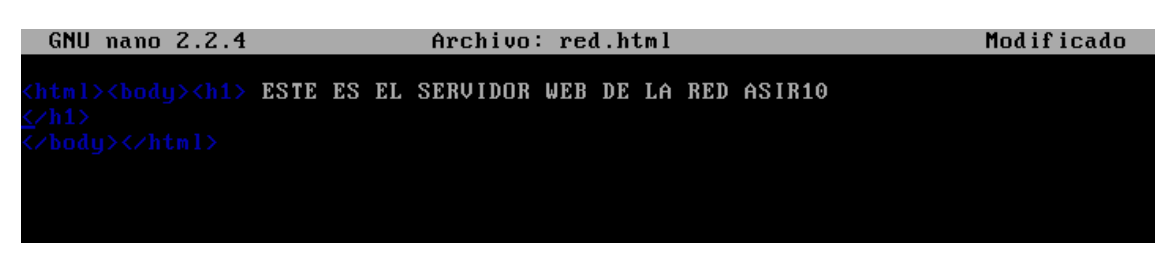

Y otro que se llame datos1.html con el siguiente contenido

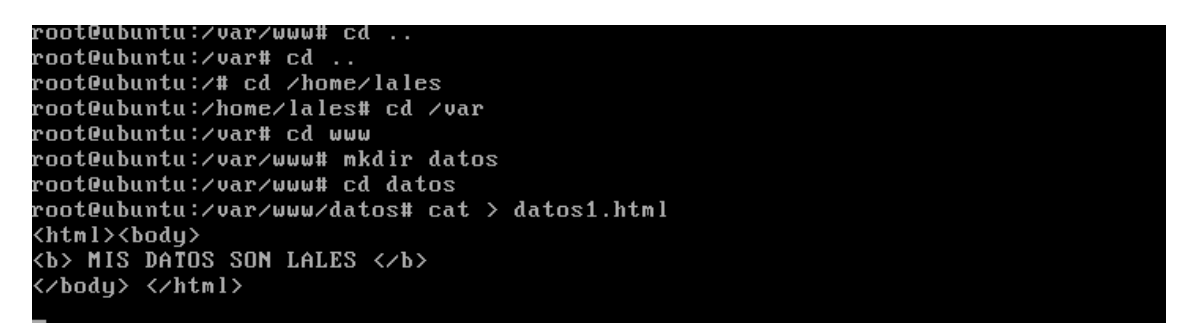

Ahora si nos vamos al navegador y ponemos la dirección IP del servidor y a continuación /red.html, nos aparecerá el mensaje que hemos puesto en el fichero red.html

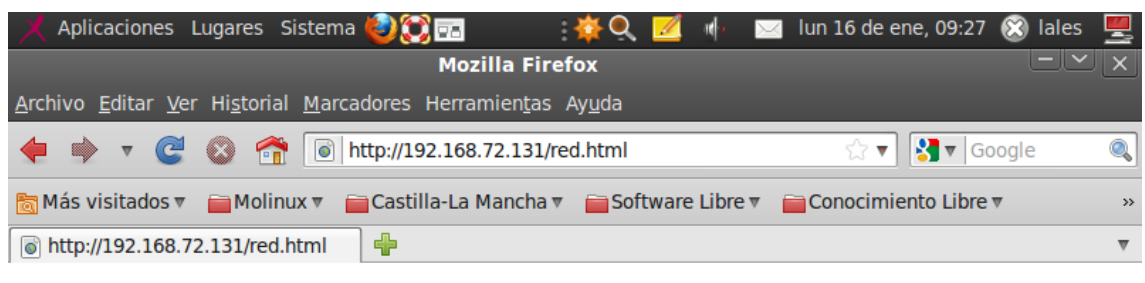

### **ESTE ES EL SERVIDOR WEB DE LA RED** ASIR<sub>10</sub>

Lo mismo nos pasa si ponemos el fichero datos1.html

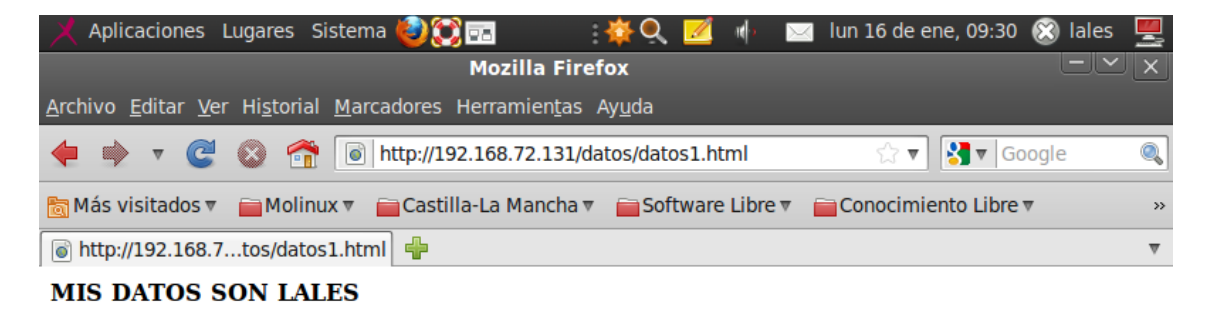

En el fichero fichero /etc/apache/apache2.conf podemos ver las peticiones simultaneas que permite el servidor a la vez, en este caso 150

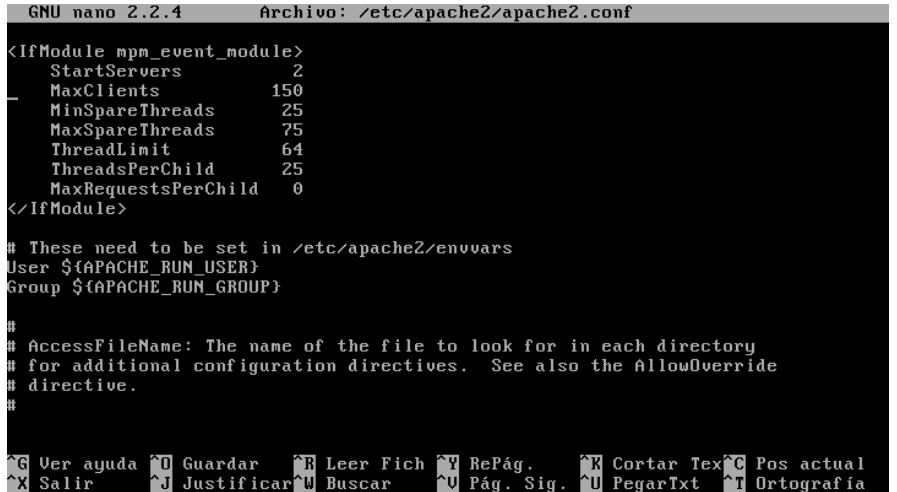

Ahora vamos a entrar en /etc/apache2/sites-available/default y vemos como la hay creada una directiva para determinar cómo Apache sirve el contenido del directorio /var/www

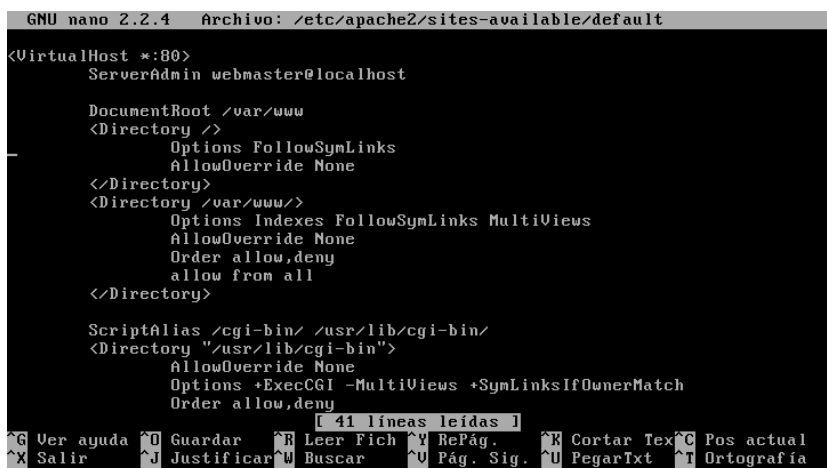

## **MARÍA ÁNGELES PEÑASCO SÁNCHEZ - 2º ASIR**

**HTTP - PRACTICA 3-4**